Только для специалиста-монтажника!

# **Waillant**

# ИНСТРУКЦИЯ ПО МОНТАЖУ И ТЕХОБСЛУЖИВАНИЮ iroVIT

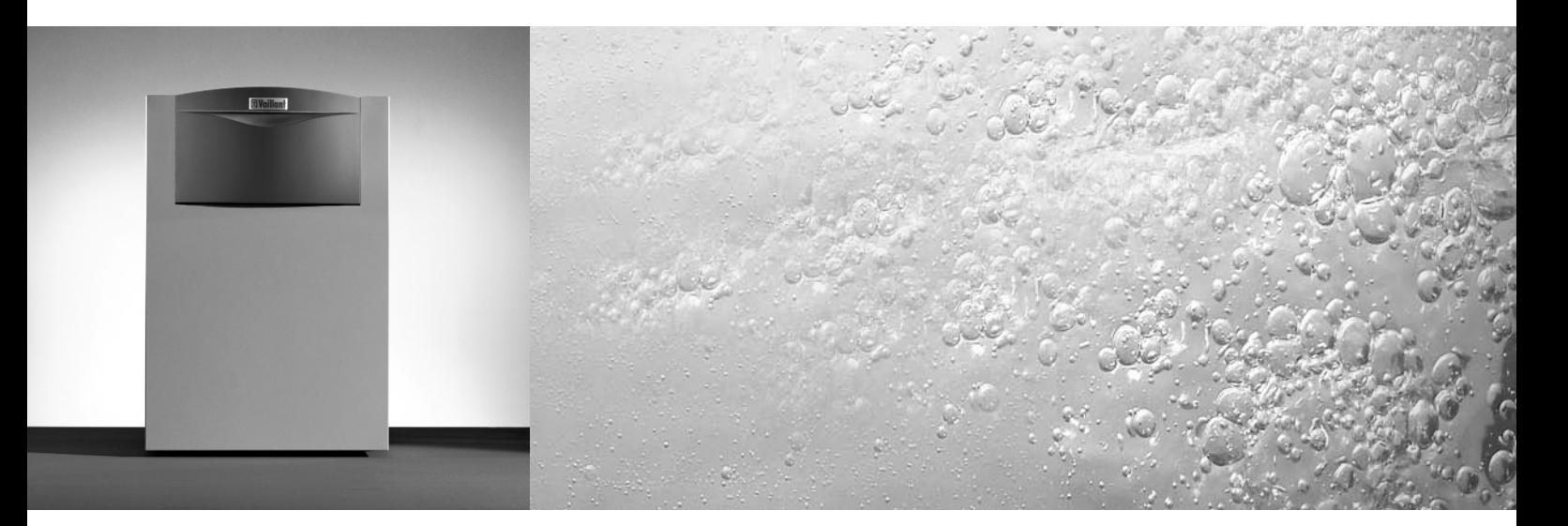

Отопительный котёл для жидкотопливных горелок с наддувом

**VKO 248/5 VKO 328/5 VKO 408/5 VKO 488/5 VKO 568/5** 

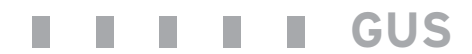

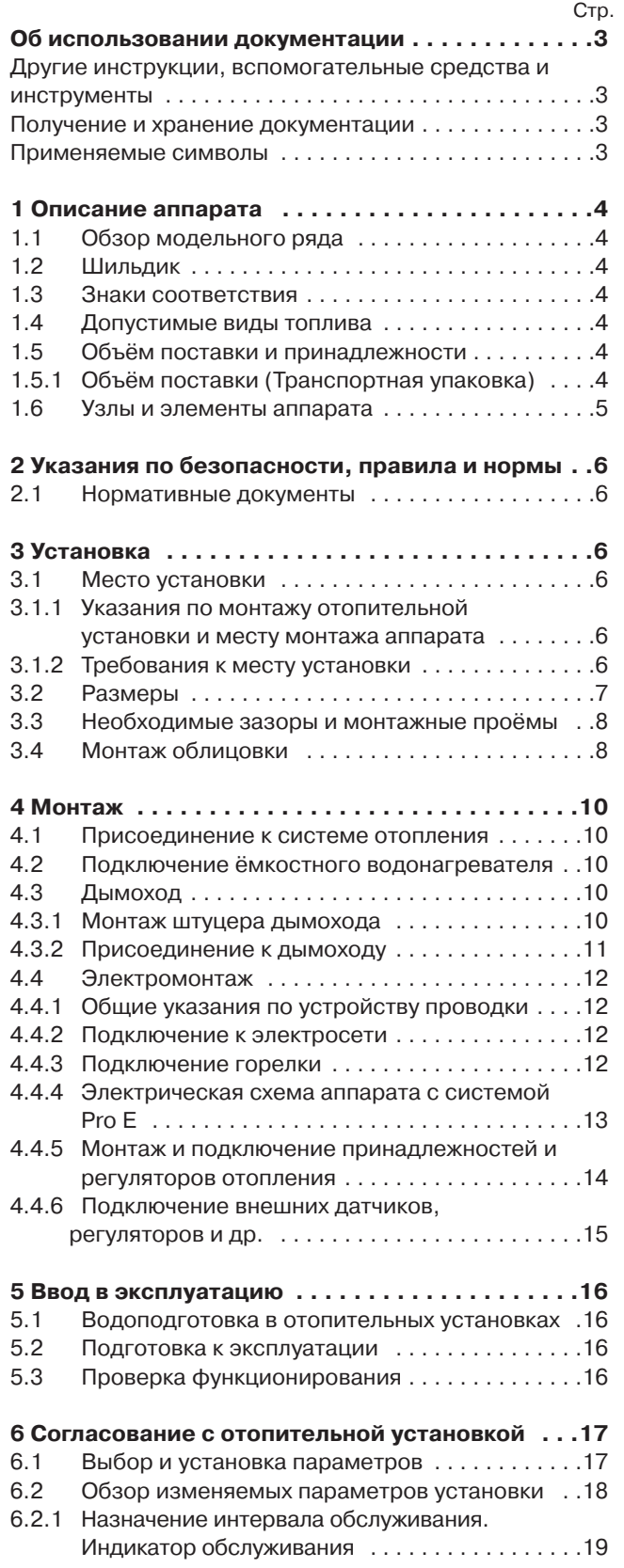

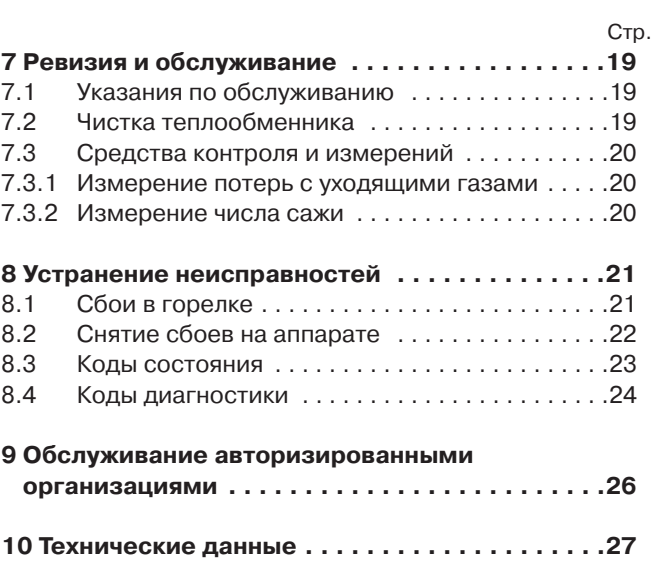

## Об использовании документации

Нижеследующие указания описывают действующие наряду с данной инструкцией документы применительно к данному типу аппаратов. Кроме того, действуют и иные, не описанные в этой инструкции, документы, относящиеся к данному виду оборудования.

Мы не несём ответственности за ущерб и повреждения, связанные с несоблюдением положений вышеуказанных документов.

#### Инструкции и документы, действующие (наряду с данной инструкцией) для владельца (пользователя) установки:

- 1 Краткая инструкция по эксплуатации
- 1 Инструкция по эксплуатации
- 1 Паспорт изделия Vaillant с уникальным номером

#### Для специалиста-монтажника:

1 Инструкция по монтажу и техобслуживанию № 839120

Nº 838219

#### Вспомогательные средства и инструменты:

Для проведения ревизии и техобслуживания необходимо иметь:

- газоанализатор (для проверки и настройки горелки)
- манометр (для дизельного топлива; для проверки и настройки горелки)

#### Получение и хранение документации

Краткая инструкция по эксплуатации наклеена на верхнюю часть крышки панели управления. Рядом есть поля, куда Вы можете занести сведения о мощности аппарата и адрес обслуживающей специализированной организации.

Передайте эту инструкцию по монтажу и техобслуживанию пользователю установки. Он должен надлежащим образом хранить все прилагаемые к установке документы, чтобы при необходимости предоставить их специалисту.

#### Применяемые символы

При монтаже аппарата соблюдайте указания по безопасности, содержащиеся в этой инструкции!

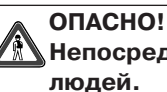

Непосредственная угроза жизни и здоровью

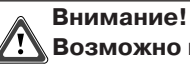

Возможно возникновение опасной ситуации для изделия и окружающей среды.

#### Указание!

Указания и полезные сведения.

• Требуется выполнить действие.

## **1 Описание аппарата**

Отопительные котлы фирмы Vaillant iroVIT применяются в качестве теплогенераторов в водяных системах отопления и предназначены для эксплуатации как в новых, так и в модернизируемых системах отопления в одно- и многоквартирных зданиях и на небольших промышленных предприятиях. являются низкотемпературными котлами по принятой классификации теплогенераторов и в сочетании с регуляторами отопления VRC обеспечивают бесступенчатое изменение температуры воды. Аппараты прошли проверку функционирования и имеют на шильдике соответствующую сертификационную маркировку. Теплообменники аппаратов проходят на заводе гидравлическое испытание давлением 5,2 бар.

#### **1.1 Обзор модельного ряда**

Аппараты Vaillant iroVIT поставляются следующих типоразмеров:

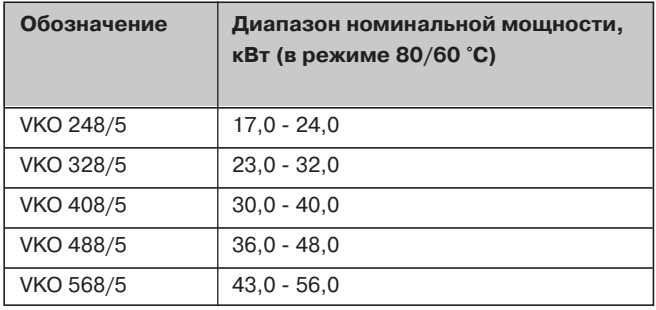

**Табл. 1.1 Обзор модельного ряда**

#### **1.2 Шильдик аппарата**

Шильдик аппарата находится на двери топочной камеры. Он становится доступным после снятия передней стенки облицовки.

## **1.3 Знаки соответствия**

Знак соответствия СЕ подтверждает, что аппараты, в соответствии с представленным модельным рядом, выполняют требования следующих директив:

- директивы по электромагнитной совместимости приборов класса В (Директива 89/336/EWG совета Европы)
- директивы по низковольтной технике (Директива 73/23/EWG совета Европы)
- машиностроительной директивы (Директива 98/37/EG Европарламента и совета Европы)

Аппараты соответствуют основным требованиям директивы по коэффициенту полезного действия (Директива 92/42/EWG совета Европы) как низкотемпературные теплогенераторы.

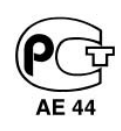

Данный знак свидетельствует, что аппарат прошёл соответствующие испытания и имеет Сертификат соответствия ГОСТ Р. Также имеется разрешение на эксплуатацию, выданное Федеральным Горным и Промышленным надзором (Госгортехнадзор) РФ.

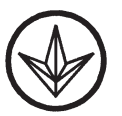

#### **1.4 Допустимые виды топлива**

Аппараты Vaillant iroVIT VKO…8/5 могут эксплуатироваться со следующими видами топлива: Лёгкое жидкое топливо класса EL с максимальной вязкостью до 6 мм<sup>2</sup>/с.

Использование других видов топлива не допускается.

#### **1.5 Объём поставки и принадлежности**

#### **1.5.1 Объём поставки (Транспортная упаковка)**

Для более простой транспортировки к месту установки аппараты поставляются в упаковочных единицах. Они состоят из:

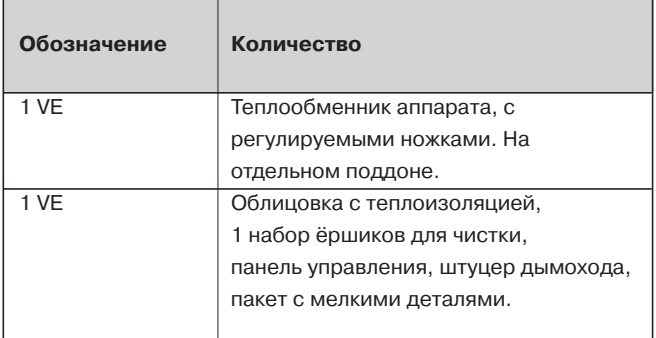

#### **Указание!**

**Прилагаемый комплект ёршиков должен хранить пользователь, чтобы в любой момент предоставить его для проведения обслуживания.**

#### **1.6 Узлы и элементы аппарата**

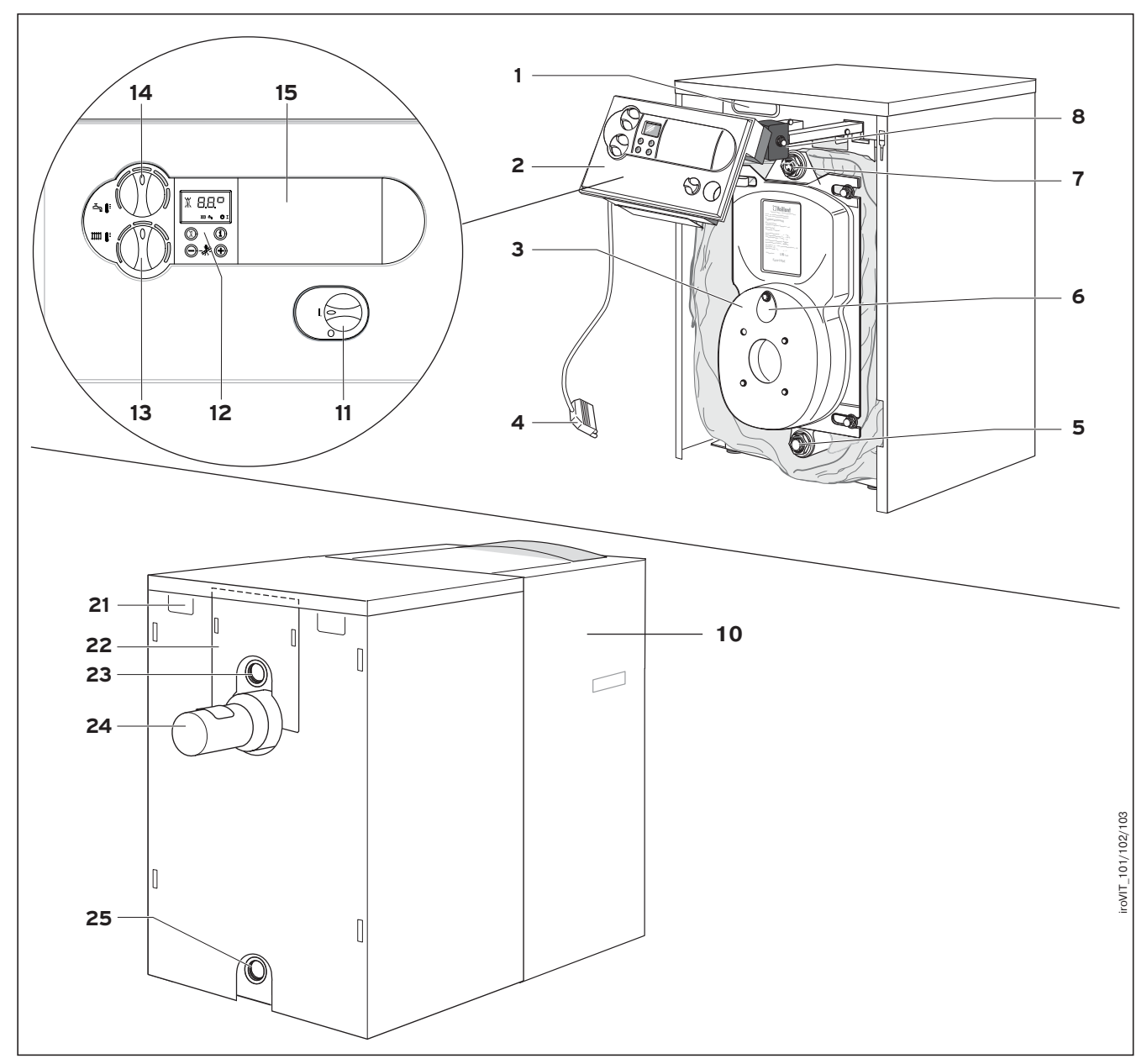

**Рис. 1.2 Обзор узлов и элементов управления**

#### **Пояснения:**

- 1 Кабель-канал<br>2 Панель управ.
- Панель управления
- 3 Дверь топочной камеры (открывается вправо или влево)
- 4 Штекер горелки<br>5 Кран для слива и
- 5 Кран для слива и заполнения установки
- 6 Смотровое окошко<br>7 Погружная гильза
- 7 Погружная гильза<br>8 Тепловой предохр
- 8 Тепловой предохранитель (STB)<br>10 Передняя стенка облицовки
- 10 Передняя стенка облицовки

#### **Элементы управления на панели:**

- 11 Главный выключатель<br>12 Система информации
- 12 Система информации и диагностики с дисплеем
- 13 Регулятор температуры водонагревателя
- 14 Регулятор температуры отопления<br>15 Окно для встраивания регулятора о
	- Окно для встраивания регулятора отопления

#### **Элементы на задней стенке аппарата:**

- 
- 21 Кабель-канал<br>22 Верхняя дета 22 Верхняя деталь облицовки для дополнительного крепления задней стенки
- 23 Патрубок подающей линии системы отопления
- 24 Патрубок дымохода с окном для чистки<br>25 Патрубок обратной линии
- 25 Патрубок обратной линии

## **2 Указания по безопасности, правила и нормы**

#### **ОПАСНО!**

**Аппарат содержит материалы с керамическими волокнами. При ненадлежащем обращении может образовываться опасная для здоровья пыль.**

#### **2.1 Нормативные документы**

При установке и монтаже аппарата Vaillant VKO…8/5 следует соблюдать положения нормативных документов, относящихся к данному виду оборудования и его окружению. Это При установке котлов следует руководствоваться действующими в данной местности СНиП, Правилами безопасности в газовом хозяйстве, ПУЭ, ПТЭ/ПТБ электроустановок потребителей, другими действующими в данной местности нормами и правилами, а также местными предписаниями газо- и электроснабжающих организаций.

Согласование выбора места установки, а также организация приточно-вытяжной вентиляции проводится в установленном для данной местности порядке в соответствии с действующими для данной местности нормативными документами.

#### **Указание!**

**Данная инструкция ссылается только на нормативные документы, издаваемые официальными печатными изданиями.**

## **3 Установка**

#### **3.1 Место установки**

- **3.1.1 Указания по монтажу отопительной установки и месту монтажа аппарата**
- Слив предохранительного вентиля отопительной установки должен быть направлен с помощью патрубка в воронку с сифоном, соединённым с системой канализации. Данная конструкция выполняется в помещении котельной. Соединение слива с системой канализации без разрыва струи не разрешается.
- Слив предохранительного вентиля должен быть доступен для наблюдения.
- Запрещается монтаж отсекающего крана между аппаратом и предохранительным вентилем.
- Встроенная в котёл тепловая защита одновременно является и защитой от опорожнения аппарата.

– Температура срабатывания тепловой защиты составляет примерно 100 °С.

Если в системе отопления используются полимерные материалы, при монтаже необходимо предусмотреть дополнительный термостат в подающей линии. Это необходимо для защиты конструкции системы отопления от повреждений из-за перегрева.

- Если в системе отопления применяются полимерные трубы, допускающие диффузию газов, необходимо устанавливать в системе разделяющий теплообменник (разделение системы отопления и контура котла), защищающий котёл от коррозии.
- При удельной ёмкости системы отопления более 20 л/кВт мощности необходимо принять меры по защите теплообменника котла от тепловых ударов и коррозии. Это могут быть специальные гидравлические компоненты в контуре котла, например, насос на перемычке, управление температурой обратной воды через гидравлический разделитель или трёхходовой смеситель. Термостат можно подключать к штекеру для накладного термостата на клеммной колодке системы Pro E. Теплоноситель системы отопления – питьевая вода из водопровода. Применение иных теплоносителей запрещено.
- Котёл следует устанавливать в защищённом от мороза помещении вблизи дымохода. Температура окружающего воздуха при эксплуатации должна лежать в пределах +3…+45 °С.
- При выборе места установки следует учитывать массу аппарата с водой в соответствии с таблицей «Технические данные».

#### **3.1.2 Требования к месту установки**

Воздух, необходимый для процесса горения, должен быть технически чист от химических примесей, содержащих, например, фтор, хлор или серу. Спреи, растворители, чистящие вещества, краски и клеи содержат такого рода соединения и могут при эксплуатации котла в неблагоприятных условиях привести к коррозии элементов котла и устройства отвода продуктов сгорания.

При монтаже устройств вытяжной вентиляции, отводящих воздух в атмосферу, в помещении в котором устанавливается котёл, следует учитывать, что при заборе воздуха, например кухонной вытяжной вентиляцией, может возникнуть разрежение. Данное разрежение может в неблагоприятном случае при одновременной работе котла и вентиляции привести к обратному потоку продуктов сгорания. В увеличенном расстоянии между котлом и строительными конструкциями из горючих материалов или содержащих горючие компоненты необходимости нет, т.к. при номинальной теплопроизводительности котла на облицовке возникает более низкая температура, чем максимально допустимая температура 85 °С.

При установке котла на полы из сгораемых конструкций под котёл должна быть установлена прокладка из несгораемого материала.

#### **3.2 Размеры**

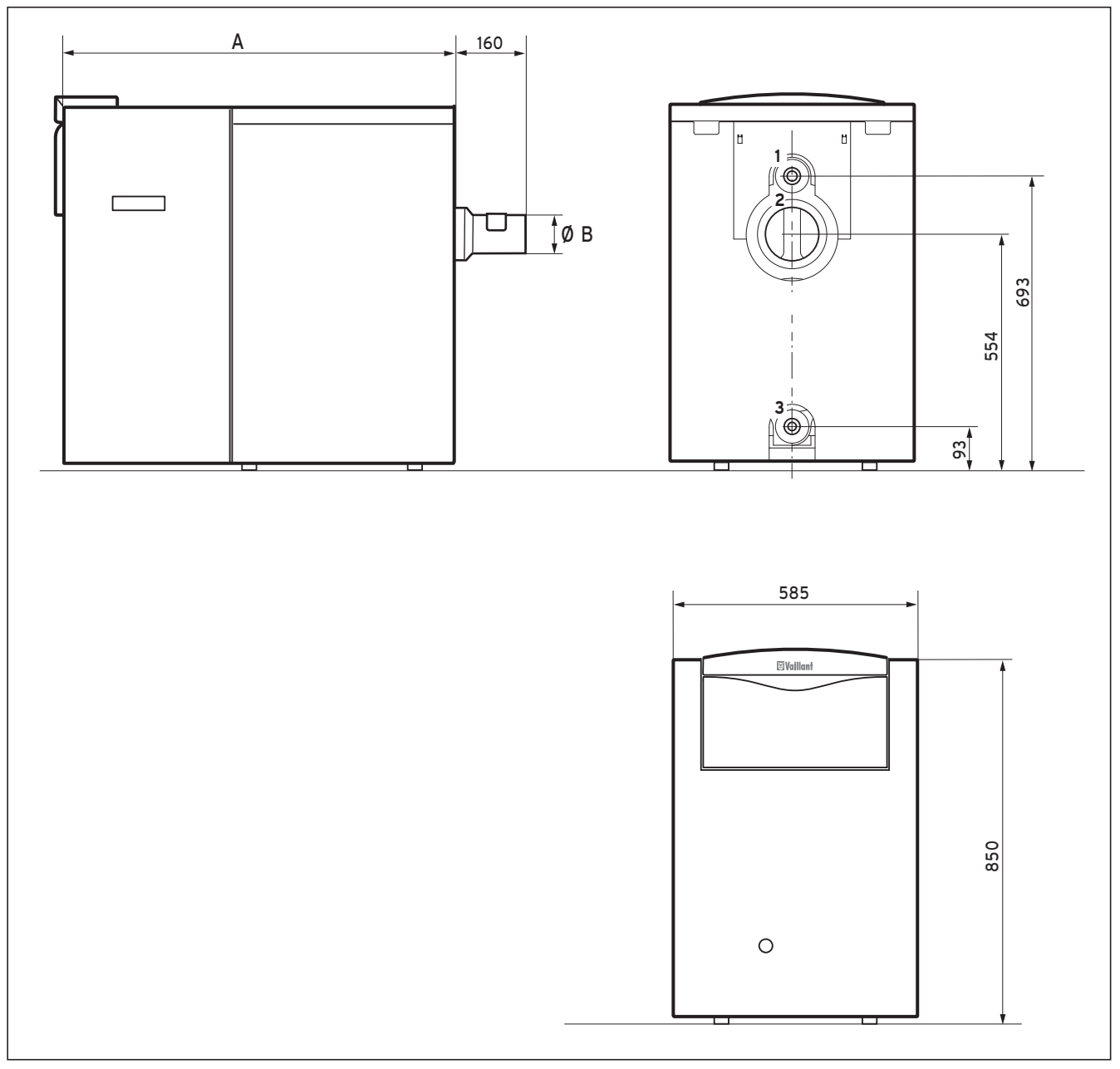

#### **Рис. 3.1 Размеры VKO ..8/5**

#### **Пояснения:**

- 1 Подключение подающей линии системы отопления (R 1")
- Подключение обратной линии системы отопления (R 1")
- 3 Штуцер дымохода
- 4 Кран для слива и наполнения (DN 15)

Высота аппарата изменяется регулируемыми ножками теплообменника.

#### **Указание!**

**На двух- и трёхсекционных теплообменниках отрегулируйте положение передними ножками так, чтобы аппарат устойчиво стоял на поверхности и не имел наклонов.**

| Тип котла        | A    | в   |
|------------------|------|-----|
| VKO 248/5        | 837  | 130 |
| VKO 328/5        | 935  | 130 |
| VKO 408/5        | 1030 | 130 |
| <b>VKO 488/5</b> | 1135 | 150 |
| VKO 568/5        | 1235 | 150 |

**Табл. 3.1 Размеры (в мм)**

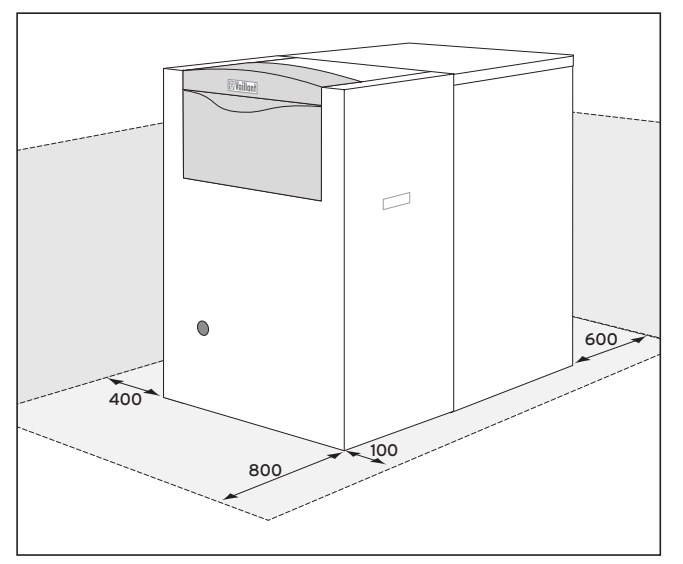

**Рис. 3.2 Минимальные монтажные расстояния**

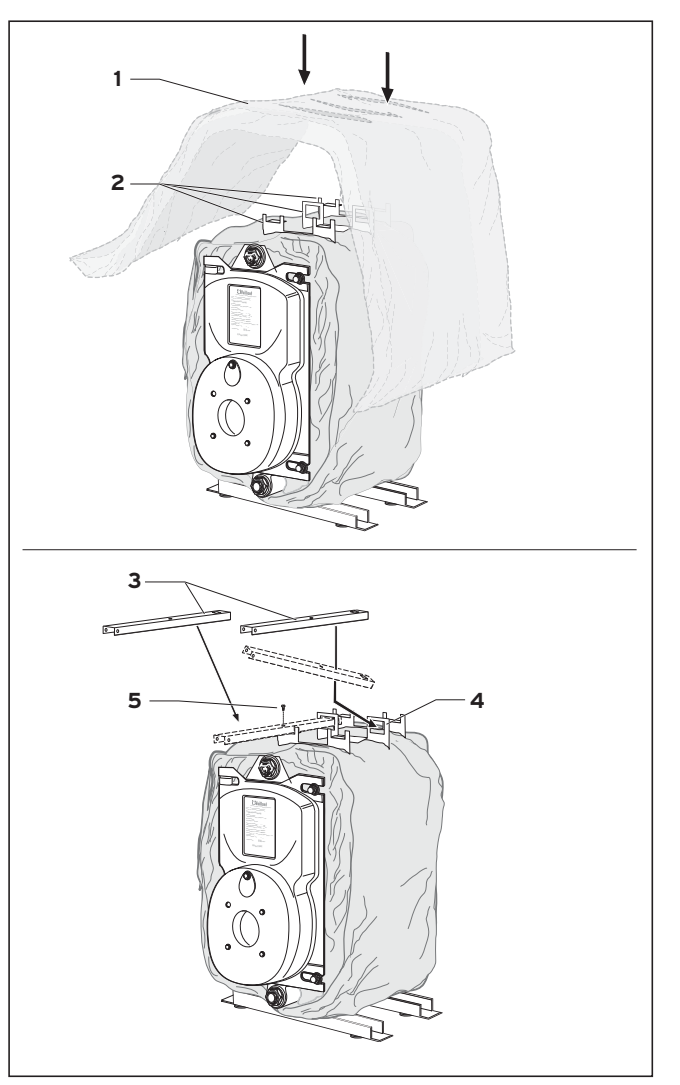

**Рис. 3.3 Монтаж облицовки**

### **3.3. Необходимые зазоры и монтажные проёмы**

При установке котла следует соблюдать минимальные расстояния вокруг, представленные на рис. 3.2., чтобы гарантировать свободный доступ ко всем элементам котла.

Со стороны, в которую открывается дверь топочной камеры, требуется боковое расстояние 400 мм, чтобы дверь можно было полностью открыть для обслуживания, не снимая смонтированную горелку. На заводе дверь смонтирована для открытия влево.

#### **Указание!**

#### **Перевесить дверь можно, переставив шарниры с болтами на другую сторону теплообменника.**

Боковое расстояние для монтажа облицовки должно составлять не менее 100 мм.

#### **3.4 Монтаж облицовки**

- Положите большой мат (1) теплоизоляции сверху на теплообменник так, чтобы центральные несущие проушины (2) попали в прорези мата.
- Зафиксируйте мат под теплообменником прилагаемыми пружинными скобами.
- Наденьте задний лист теплоизоляции на теплообменник. Переднюю теплоизоляцию устанавливайте после монтажа боковых деталей облицовки.
- Вставьте опорные планки (3) для держателя панели управления так, чтобы они защёлкнулись в средних проушинах (4) и вытяните их вперёд.
- Закрепите обе планки спереди винтами (5).

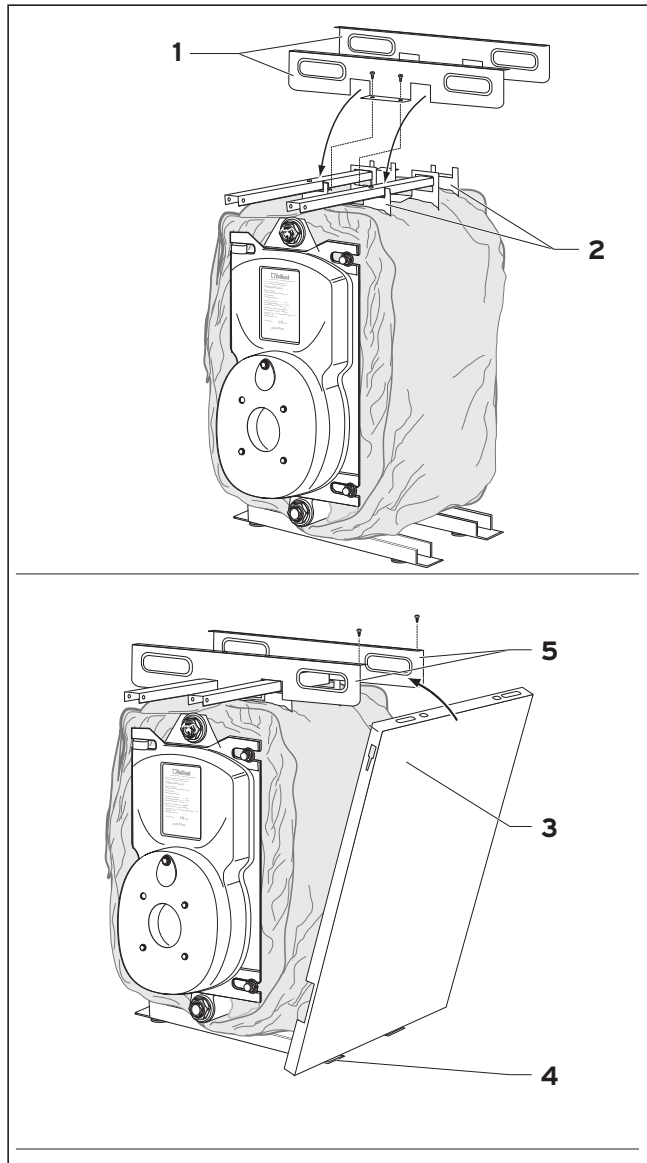

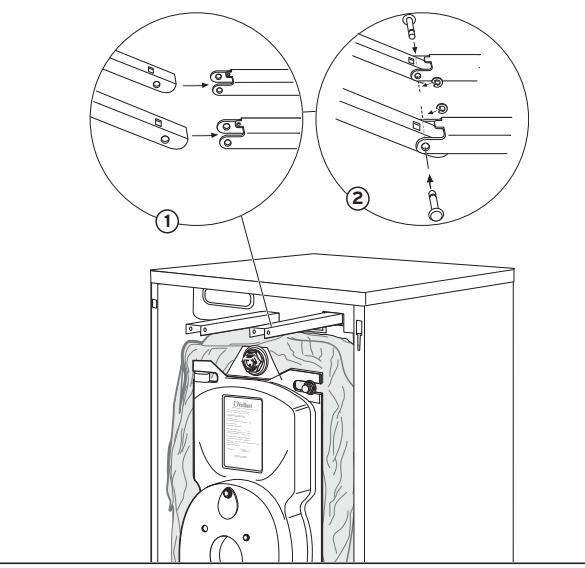

- Вставьте оба держателя боковых деталей (1) в предназначенные для этого уголки (2) как показано на рис. 3.4.
- Закрепите каждый держатель двумя винтами в центре.

#### **Указание!**

 $\bigcap$ **Отверстия с резьбой для винтов находятся под матом теплоизоляции. Немного разорвите теплоизоляцию в месте прорезей, чтобы можно было завернуть винты.**

- Повесьте обе боковых детали облицовки (3) за отверстия (4) снизу и закрепите каждую сверху двумя винтами (5).
- Заднюю деталь облицовки повесьте за отверстия сверху на боковых деталях (3).
- Положите верхнюю деталь и сдвигайте её назад, пока она не упрётся в боковые детали (3).
- Повесьте верхнюю заднюю деталь облицовки на нижнюю деталь. (После этого задвиньте верхнюю заднюю стенку сначала под верхнюю облицовку, затем до упора вниз.)

#### **Указание!**

#### **Задняя стенка облицовки сделана из двух частей для облегчения монтажа.**

- Вставьте передние теплоизоляционные маты под наклоном за дверь теплообменника и засуньте их сбоку вдоль теплообменника.
- Смонтируйте панель управления на держателе с помощью прилагаемых шарнирных винтов. Датчик температуры котла и датчик STB вставьте в гильзу теплообменника.
- Зафиксируйте датчики пружинным фиксатором.
- Смонтируйте держатели кабелей на ножке держателя панели управления и закрепите кабели.
- Смонтируйте горелку согласно прилагаемой к ней инструкции.
- Защитный передний кожух повесьте на крюках за предусмотренные для этого в боковых деталях облицовки прорези.

**Рис. 3.3 Монтаж облицовки**

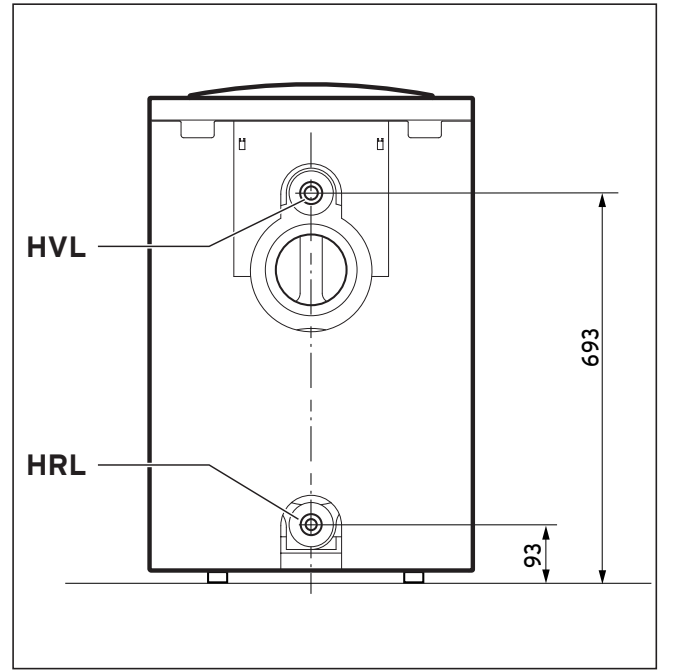

**Рис. 4.1 Присоединение к системе отопления**

## **4 Монтаж**

#### **4.1 Присоединение к системе отопления**

Подключение выполняется в соответствии с действующими нормами.

- Подключите подающую и обратную линии системы отопления в соответствии с данными рис. 4.1.
- Присоединять котёл к системе следует посредством разъёмных соединений.
- Предусмотрите также слив котла. Таким образом при ремонте котёл может быть отсоединён от системы отопления без её опорожнения, что существенно облегчает доступ к его узлам.
- От сливного патрубка предохранительного клапана нужно проложить сливную трубу с разрывом струи и сифоном. Сифон и разрыв струи должны быть доступны для наблюдения!

#### **Указание!**

#### **Теплообменник котла можно выровнять регулируемыми ножками!**

#### **Пояснения к рис. 4.1:**

- HVL Подающая линия системы отопления
- HRL Обратная линия системы отопления

#### **4.2 Подключение ёмкостного водонагревателя**

Для подключения водонагревателя можно использовать набор для подключения из программы принадлежностей Vaillant или собрать контур нагрева водонагревателя с использованием имеющихся в продаже деталей для систем отопления.

#### **4.3 Дымоход**

#### **Указание!**

 $\begin{array}{c} \begin{array}{c} \begin{array}{c} \end{array} \end{array}$ **При замене старого котла на iroVIT возможно снижение уровня шума в устье дымохода. Для этого дымоход нужно реконструировать так, чтобы стало возможным установить шумопоглотитель.**

#### **4.3.1 Монтаж штуцера дымохода**

Штуцер дымохода (с лючком для чистки) прилагается к котлу.

Для его монтажа выполните следующее:

• Плотно вставьте штуцер в отверстие для выхода отходящих газов в теплообменнике.

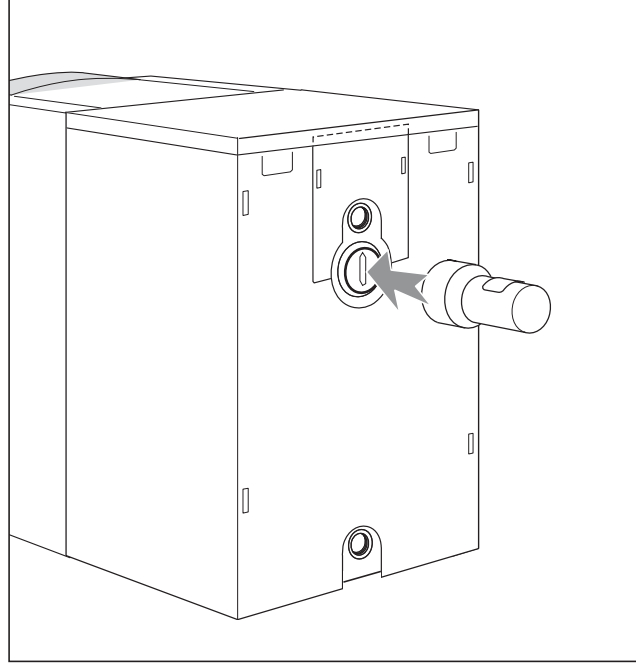

**Рис. 4.2 Монтаж штуцера дымохода**

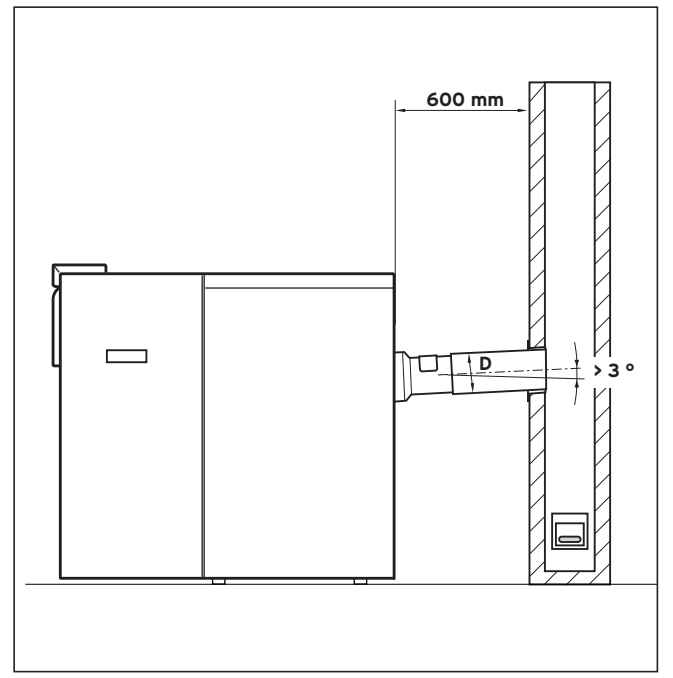

**Рис. 4.3 Подключение к дымоходу**

#### **4.3.2 Подключение к дымоходу**

К штуцеру дымохода подключите отвод дымохода. Отвод подключается с использованием

уплотнительной массы с теплостойкостью 300 оС. Подключение отвода к дымоходу выполняется с соблюдением действующих норм.

Отвод дымохода для снижения уровня шума и устранения подмешивания воздуха рекомендуется присоединять к дымоходу через обсадную трубу с уплотнительным шнуром.

Рекомендуется прокладывать горизонтальный участок отвода дымохода с положительным уклоном от 30 до 45о. Минимальный уклон не менее 3о. Необходимые детали для отвода можно заказать у поставщиков дымоходов.

Ближайший отвод нельзя устанавливать ближе, чем два диаметра, к штуцеру дымохода котла.

Для регулирования тяги и проветривания дымохода мы рекомендуем применять стабилизатор тяги при величине тяги в дымоходе от 6 Па. Стабилизатор позволит:

- устранить колебания тяги;
- снизить опасность высокой влажности дымохода;
- снизить потери энергии при простое котла.

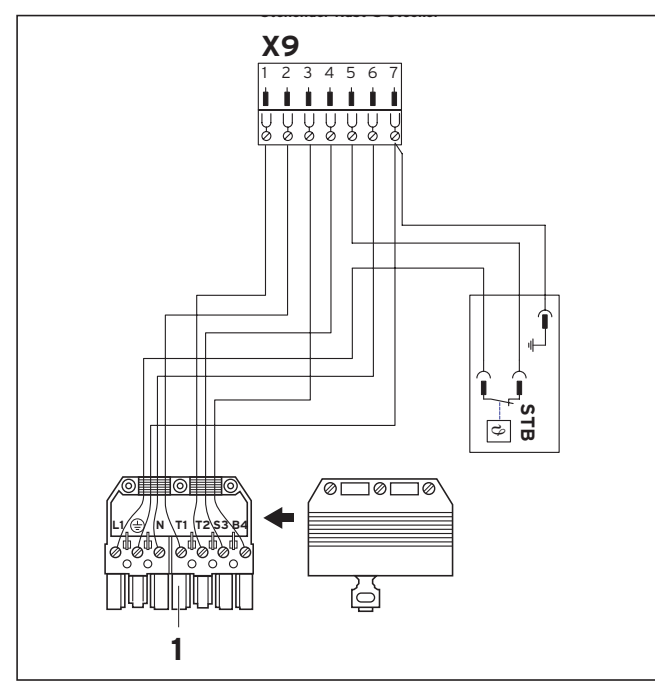

**Рис. 4.4 Электрическое подключение горелки**

| штекера<br>X <sub>9</sub> | Клемма Функция                      | Сигнал        | Ножка<br>штекера<br>горелки |
|---------------------------|-------------------------------------|---------------|-----------------------------|
|                           | Управление ступенью горелки         | $\rightarrow$ | T2                          |
| 2                         | Готовность горелки к работе         | $\leftarrow$  | Τ1                          |
| 3                         | Обратный сигнал горелки<br>«Работа» | ←             | <b>B4</b>                   |
| 4                         | Обратный сигнал горелки<br>«Сбой»   | ←             | S <sub>3</sub>              |
| 5                         | Фаза от STB на горелку<br>(Питание) |               |                             |
| 6                         | Нейтраль питания                    |               | N                           |
|                           | Защитный проводник питания          |               | PЕ                          |

**Табл. 4.1 Выводы штекера горелки**

#### **4.4 Электромонтаж**

#### **4.4.1 Общие указания по устройству проводки**

Номинальное напряжение

сети: 230 В. При напряжении более 253 В или менее 190 В нормальное функционирование не гарантируется.

Котлы Vaillant VKO... легко монтируются благодаря системе Pro E. **Система Pro E** обеспечивает быстрый и лёгкий монтаж электрических схем.

Сетевой кабель и другие кабели (напр. насосов) прокладываются каждый к своему штекеру системы Pro E. (см. рис. 4.5)

В помещении, вне котла, кабели с сетевым напряжением и кабели низкого напряжения (напр. линии датчиков) должны быть проложены раздельно. Рекомендуется применять экранированный кабель.

#### **4.4.2 Подключение к электросети**

#### **Внимание!**

- Проложите сетевой кабель к клеммной колодке системы Pro E.
- Подключите сетевой кабель к соответствующему штекеру. (См. рис. 4.5)

Сеть должна подключаться к котлу через разъединяющее устройство (автоматический выключатель) с током срабатывания 16 А. За пределами помещения котельной необходимо предусмотреть аварийный выключатель питания котельной.

#### **4.4.3 Электрическое подключение горелки**

• Подключите горелку гибким теплостойким кабелем к кабелю котла со специальным 7-полюсным штекером (1), подключенным к панели управления на заводе.

**Указание! Аппараты iroVIT не поддерживают двухступенчатый режим работы.**

**Сетевое напряжение не должно попасть на другие штекеры системы Pro E! Это может привести к разрушению электроники. Обратите внимание на правильность подключения фазного, нулевого и защитного проводников.**

#### **4.4.4 Электрическая схема аппарата с системой Pro E**

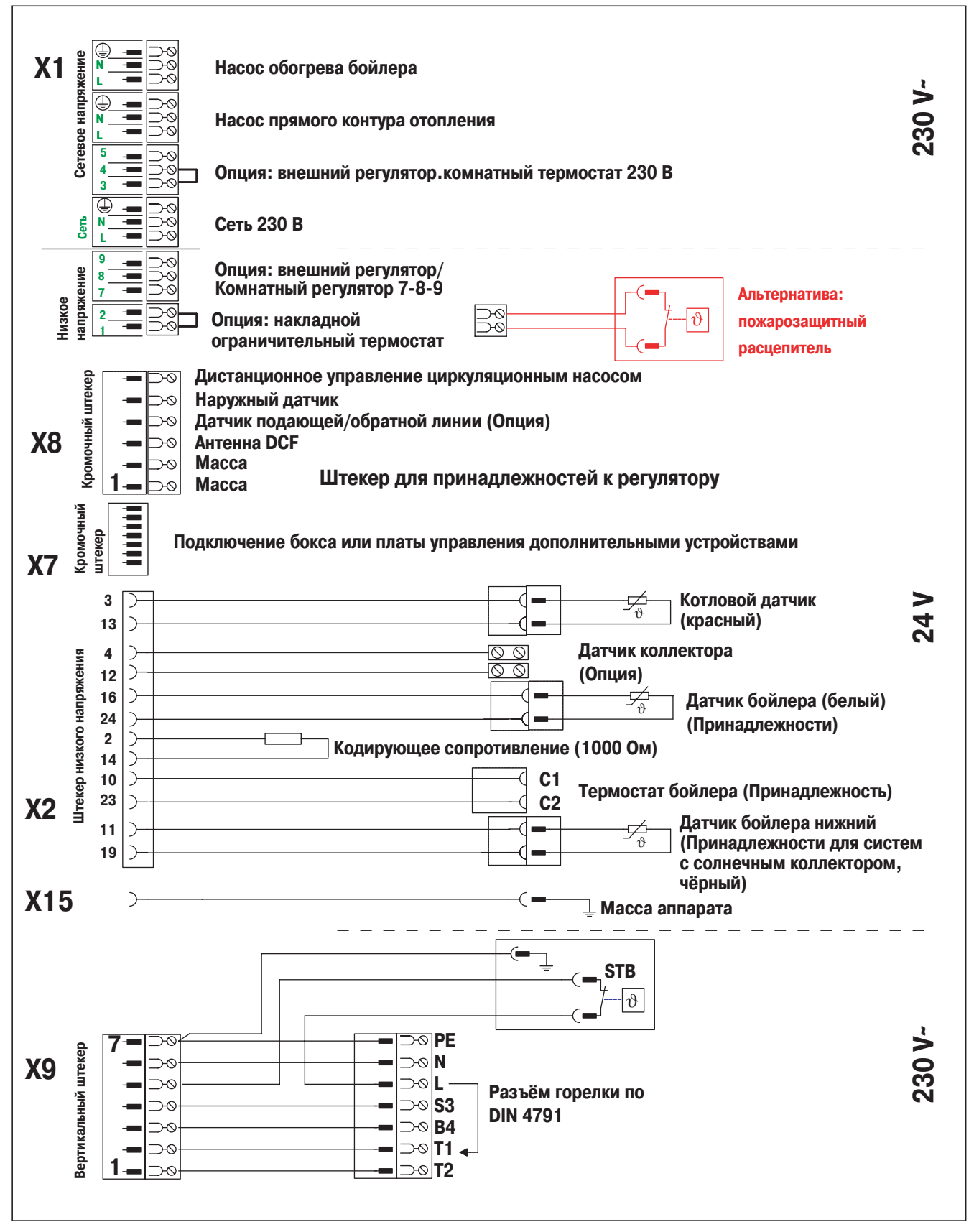

**Рис. 4.5 Электрические подключения в iroVIT**

#### **4.4.5 Монтаж и подключение принадлежностей и регуляторов отопления**

Если подключаются какие-либо дополнительные принадлежности, необходимо удалить возможно имеющуюся перемычку на относящемся к принадлежности штекере клеммной колодки. Особенно обращайте внимание на то, чтобы перемычка была удалена при подключении накладного ограничительного термостата для напольного отопления.

Защита от опорожнения, внешние регуляторы отопления и подобные управляющие устройства должны управлять аппаратом через беспотенциальные контакты.

В таблице 4.1 представлены регуляторы отопления, которые можно использовать с аппаратом Vaillant iroVIT. Их монтаж выполняется в соответствии с приложенными к ним инструкциями.

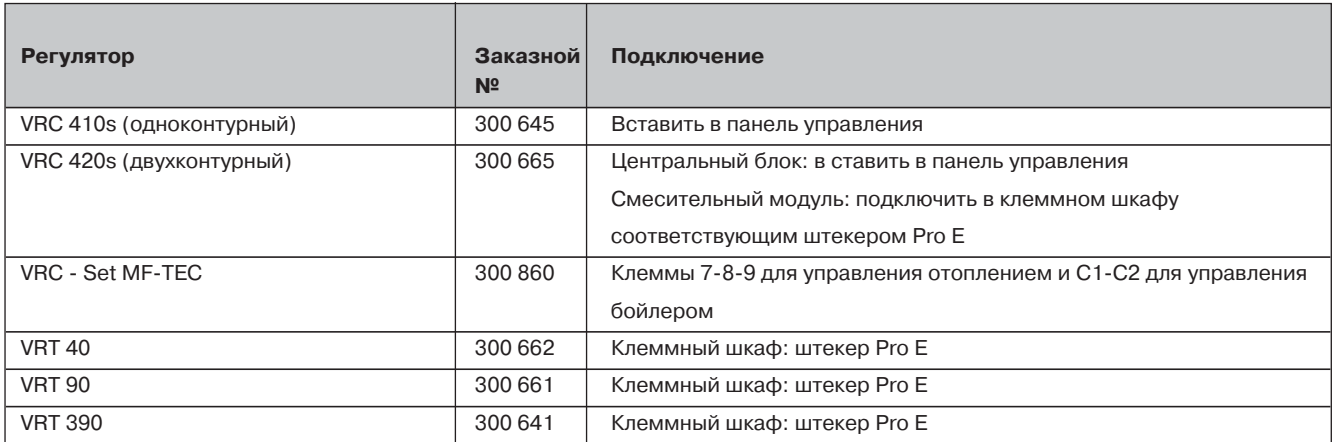

**Табл. 4.1 Обзор применяемых регуляторов отопления**

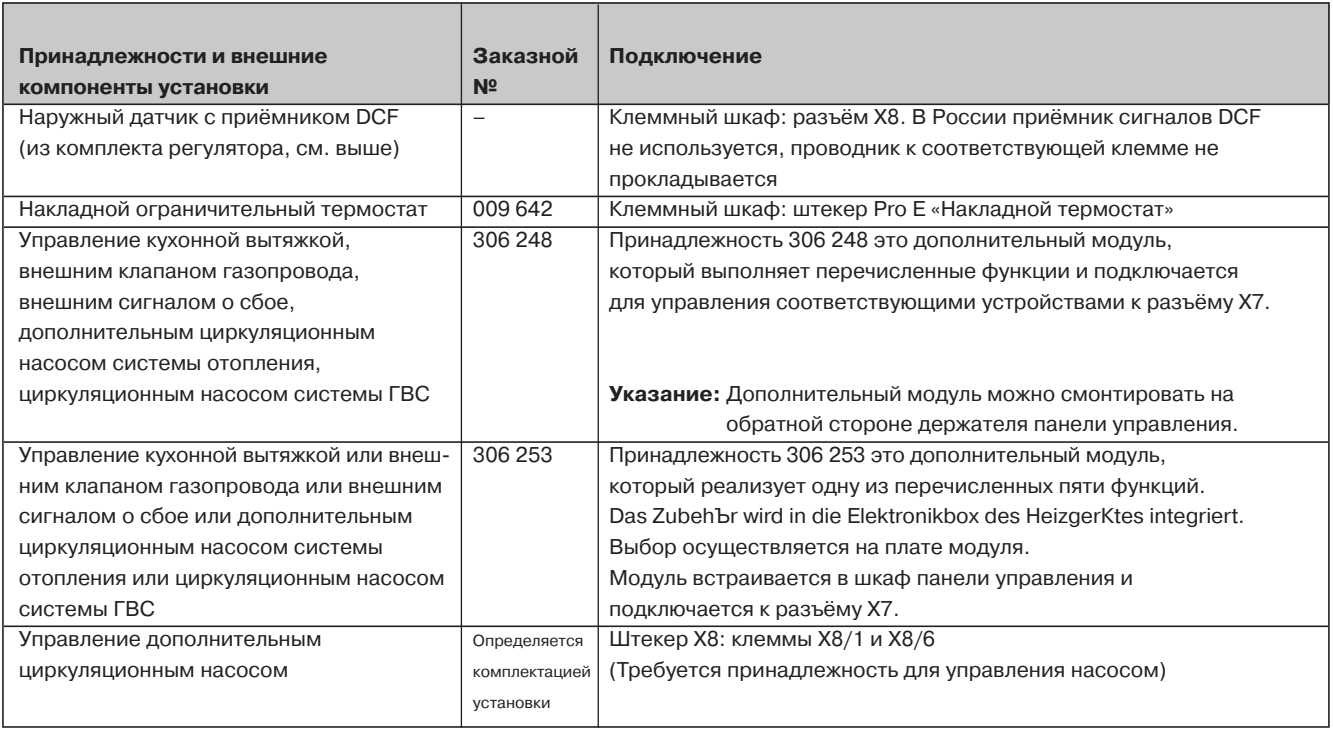

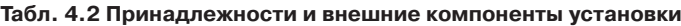

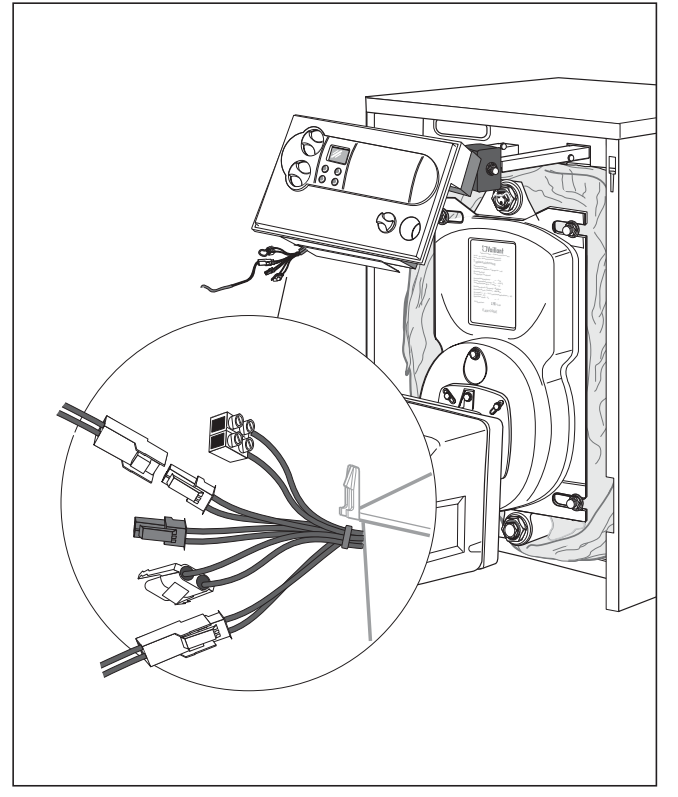

Рис. 4.6 Подключение датчиков

#### 4.4.6 Подключение внешних датчиков, регуляторов и др.

- Вставьте штекер датчика бойлера в соответствующий ему разъём в кабельном жгуте датчиков.
	- Датчик бойлера=белый штекер
- Вставьте штекер наружного датчика в разъем клеммной колодки Pro E
- Подключите беспотенциальный контакт защиты опорожнения к штекеру «Накладной термостат» (Pro E), внешний клапан дымохода к клеммной колодке на дополнительном модуле. (Расположение подключений представлено на рис. 4.9)

#### Принадлежности с системой Рго Е, подключаемые к котлу

Информацию об электрических подключениях следующих принадлежностей можно найти в прилагаемых к ним инструкциях:

- ёмкостные водонагреватели
- насосы в насосных группах

Следующие автоматические регуляторы можно встраивать в панель управления котла:

- $-$  VRC 410s
- $-$  VRC 420s

Кроме того, можно применять также автоматический регулятор отопления VRC Set-MF-TEC.

## **5 Ввод в эксплуатацию**

#### **5.1 Водоподготовка в отопительных установках**

В качестве воды для заполнения и подпитки можно использовать воду с карбонатной жёсткостью до 3,0 моль/м3 (6,0 мг-экв/л, 16,8° dH). При более жёсткой воде во избежание образования накипи, следует произвести снижение жёсткости или умягчение воды.

Вода системы отопления (оборотная вода): в открытых системах отопления с двумя(расширительным и циркуляционным) трубопроводами, по которым осуществляется циркуляция воды через расширительный бак, следует осуществлять присадку веществ, поглощающих кислород, причём их достаточный избыток в обратном трубопроводе должен быть обеспечен за счёт регулярного контроля. Для всех остальных установок данной группы контроль состава данных веществ в воде не обязателен.

#### **5.2 Подготовка к эксплуатации**

#### **Внимание!**

**Чтобы избежать разрушения теплообменника из-за отложений накипи как в открытых, так и закрытых системах отопления при заполнении и подпитке, а также при жёсткости воды более 3,0 моль/м3 необходимо принять меры по умягчению воды. Выполните рекомендации, изложенные в соответствующих инструкциях, данных**

**изготовителем умягчающих присадок.**

#### **Указание!**

**Процесс заполнения отопительной установки описан в прилагаемой инструкции по эксплуатации котла.**

Для подготовки к эксплуатации выполните следующее:

- Заполните водой систему отопления до необходимого уровня (мин. 1,0 бар в закрытых системах), удалите воздух из системы отопления.
- Откройте запорные краны на трубопроводах подачи топлива к горелке.
- Включите главный выключатель котла.

Горелка запустится по истечении необходимого времени ожидания (зависит от типа горелки).

• Проверьте настройки горелки в соответствии с прилагаемой к ней инструкции. Если требуется, произведите настройку необходимых параметров, действуя по инструкции, приложенной к горелке.

- Для достижения оптимального КПД установки проведите измерение потерь с уходящими газами, если требуется, откорректируйте настройки горелки.
- Если установка имеет ёмкостный водонагреватель, введите его в эксплуатацию, соблюдая соответствующие инструкции по монтажу и эксплуатации применяемого оборудования.
- Проверьте настройку и функционирование всех устройств управления, контроля и безопасности.
- Нанесите на внутреннюю сторону крышки панели управления краткую инструкцию по эксплуатации аппарата.
- Проинструктируйте пользователя относительно установленного аппарата и передать ему на хранение прилагаемые к аппарату документы.
- Рекомендуйте клиенту заключение договора на обслуживание со специализированной организацией.

#### **5.3 Проверка функционирования**

- Запустить установку в эксплуатацию согласно инструкциям по эксплуатации установленного оборудования.
- Газо- или топливопровод, котёл, систему отопления и водоснабжения и устройства отвода продуктов сгорания проверить на герметичность.
- Проверить стабильность зажигания и работы горелки и функционирование всех её устройств.

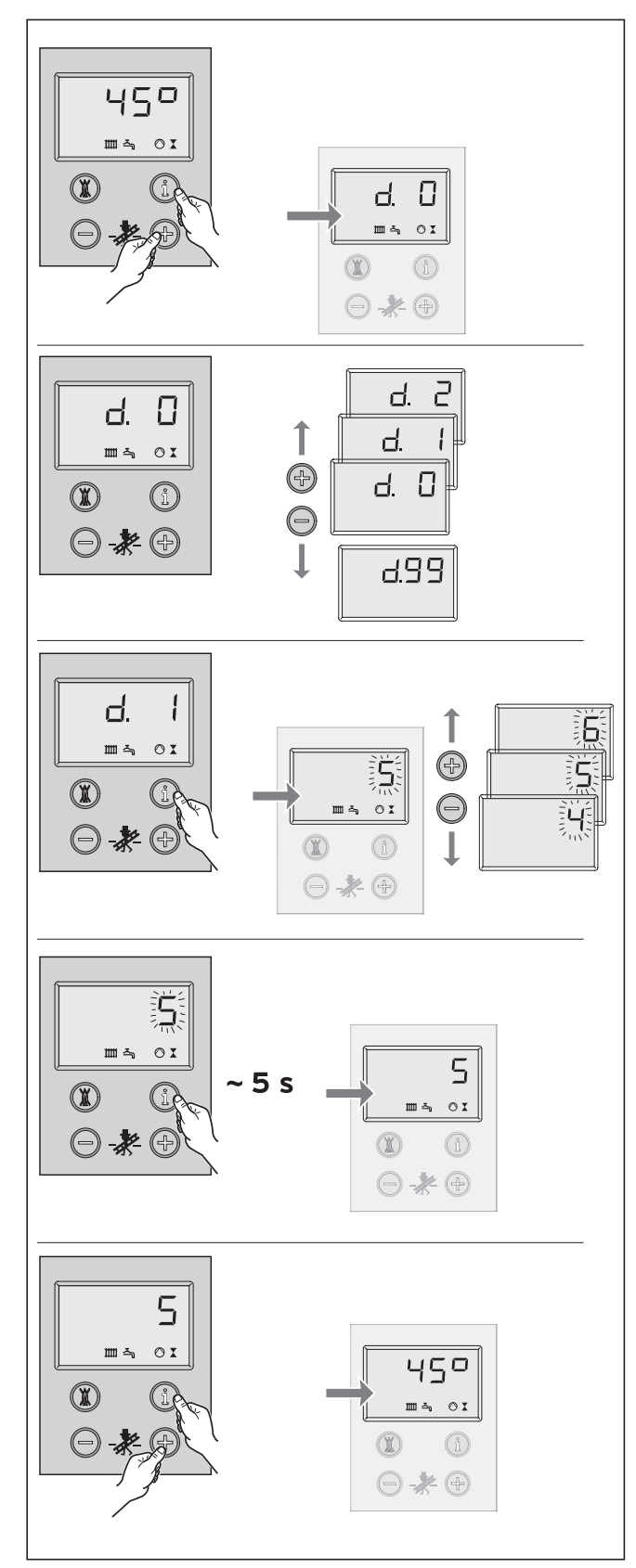

**Рис. 6.1 Работа с DIA-системой**

## **6 Согласование с отопительной установкой**

Аппараты iroVIT оснащены цифровой системой отображения и анализа информации (DIA-система).

#### **6.1 Выбор и установка параметров**

В режиме диагностики можно изменять различные параметры аппарата, чтобы согласовать его свойства со свойствами отопительной системы.

В таблице на следующей странице занесены только те параметры, которые можно изменять. Все остальные параметры только отображают информацию и нужны для диагностики и устранения неисправностей (см. гл. 10).

С помощью нижеследующего описания Вы можете выбрать и изменить необходимый параметр DIAсистемы:

- Нажмите одновременно кнопки "i" и "+" под дисплеем. На дисплее появится индикация "d.0".
- Пролистайте кнопками "+" или "-" страницы уровня диагностики до необходимого номера параметра.
- Нажмите кнопку "i". На дисплее появится текущее значение выбранного параметра.
- Если требуется, измените значение кнопками "+" или "-". (Значение при этом мигает.)
- Сохраните изменение, нажав кнопку "i" и удерживая её 5 сек. При этом значение параметра должно перестать мигать.

Выйти с уровня диагностики можно следующим образом:

• Нажмите одновременно кнопки "i" и "+" или не нажимайте никакие кнопки в течение 4 мин.

На дисплее снова отобразится текущая температура подающей линии.

#### **6.2 Обзор изменяемых параметров установки**

Следующие параметры можно изменять для согласования котла с отопительной установкой и для удовлетворения каких-либо пожеланий пользователя:

**Указание!**

**В последнем столбце таблицы Вы можете записать значения установленных параметров, если Вы их изменили.**

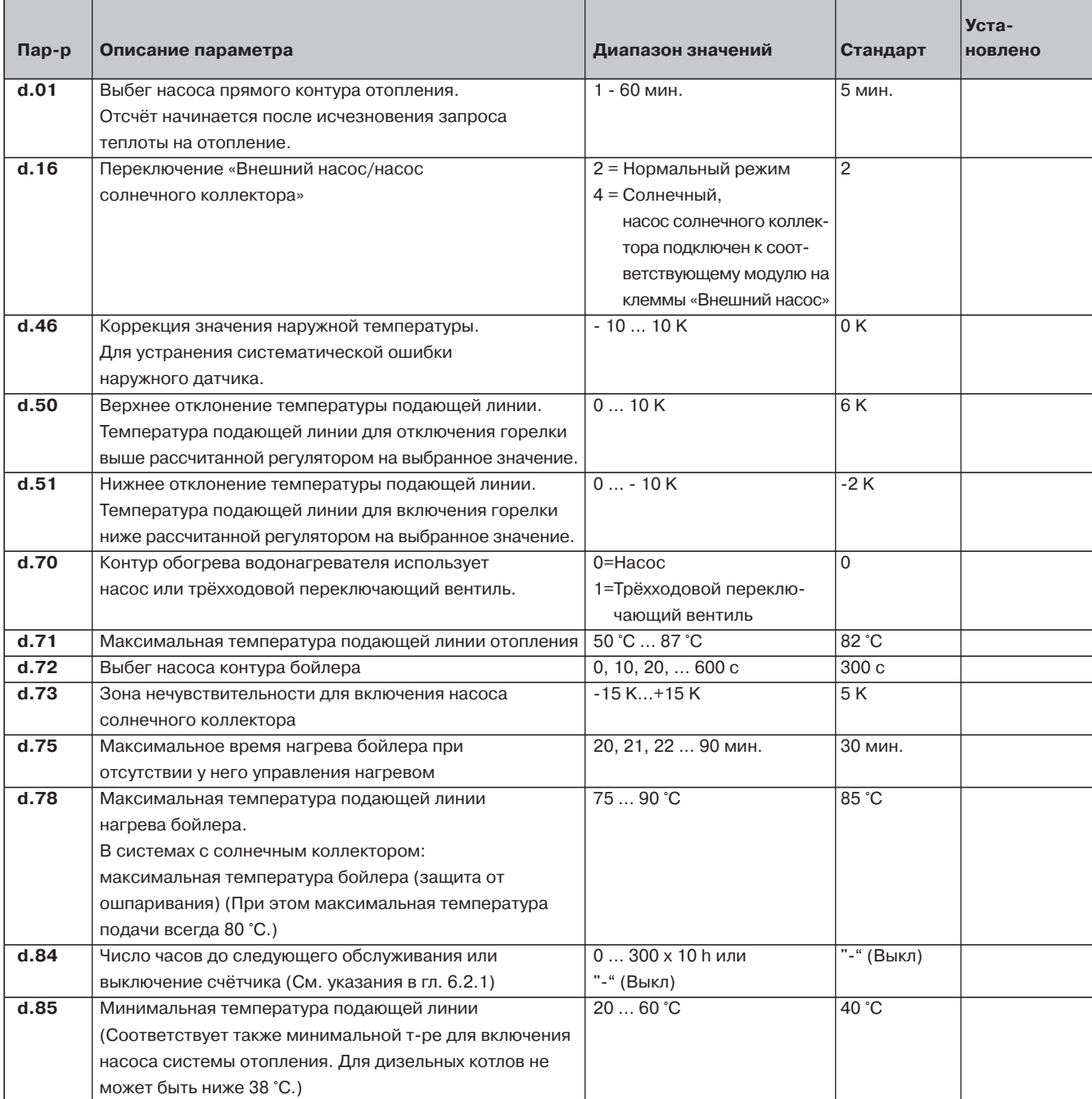

**Табл. 6.1 Изменяемые параметры DIA-системы**

#### **6.2.1 Назначение интервала обслуживания. Индикатор обслуживания**

В параметре уровня диагностики "**d.84**" Вы можете назначить число часов работы горелки до следующего обслуживания. Эта настройка служит для того, чтобы через строго определённое число часов работы горелки выдать сообщение о том, что необходимо провести обслуживание аппарата. По истечении этого времени на дисплее аппарата и дисплее регуляторов отопления VRC 410 S или VRC 420 S отображается сообщение "SER".

Если параметр "d.84" установлен на "-", данная функция неактивна.

Число часов работы устанавливается кратно 10 от 0 до 3000 часов.

Для выбора интервала обслуживания учитывайте следующие факторы и рекомендации:

- Рекомендуемое значение для интервала обслуживания: 1900 ч.
- Уменьшайте интервал обслуживания, если ожидаются частые включения горелки (большое число стартов) (например, старое, недостаточно теплоизолированное здание, котёл работает только на часть системы отопления, т. е. не полностью загружен по мощности)
- Увеличивайте интервал обслуживания при уменьшении числа стартов горелки или циклов работы котла (например, при подключении ёмкостного водонагревателя Vaillant VIH).

#### **Указание!**

**По истечении назначенного интервала обслуживания его надо задать заново.**

## **7 Ревизия и обслуживание**

#### **7.1 Указания по обслуживанию**

#### **Внимание!**

/1 \ **Обслуживание и ремонт котла и горелки могут проводить только квалифицированные сотрудники специализированной организации!**

Обращаем внимание, что монтаж, пуск в эксплуатацию, обслуживание и ремонт отопительных установок относится к видам деятельности, подлежащим обязательному лицензированию.

Мы рекомендуем клиентам заключить договор на обслуживание со специализированной организацией, имеющей необходимые лицензии на проведение этих работ. Помещение котельной необходимо содержать в чистоте, оно должно быть сухим и хорошо проветриваться.

В зависимости от качества применяемого топлива котёл надо чистить через определённые интервалы времени, однако, не реже одного раза в год перед началом отопительного сезона. Также необходим систематический контроль состояния ёмкостей для топлива, топливопроводов и запорной арматуры специализированной организацией.

#### **7.2 Чистка теплообменника**

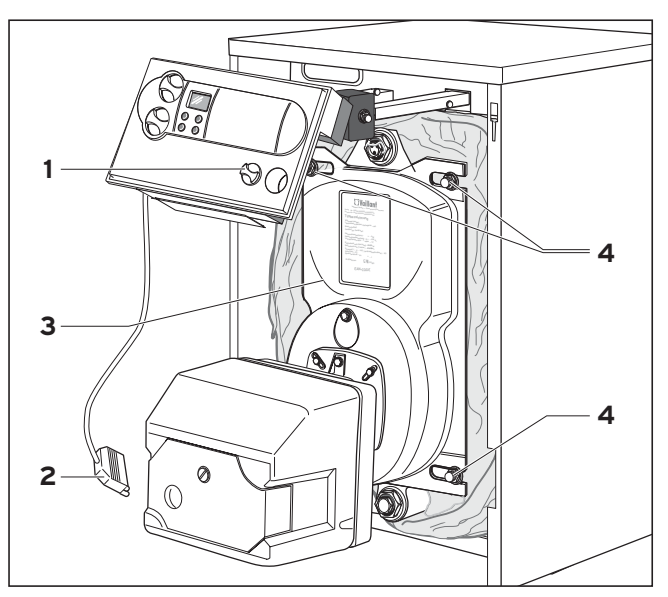

**Рис. 7.2 Чистка теплообменника**

#### **Произведите следующие действия на разогретом котле (температура ок. 60…70 °С):**

- Выключите главный выключатель (1)
- Снимите переднюю стенку облицовки
- Разъедините разъём горелки (2)
- Поднимите панель управления
- Выверните предохранительные винты (4) двери и откройте дверь (3)

Отложения серо-бежевого или розового цвета на стенках топки являются нормальными продуктами сгорания лёгкого дизельного топлива. Чёрные отложения – сажа – являются следствием неправильной настройки горелки, дефектной форсунки горелки или нарушения условий эксплуатации.

- Очистите щётками пространство топочной камеры и газоходы теплообменника. Угловая щётка предназначена для чистки вертикальных участков газоходов.
- Соберите пылесосом образовавшийся мусор. Для этого используйте лючок для чистки на присоединительном патрубке дымохода.
- После этого закройте лючок для чистки.

#### **Указание!**

- **Проверьте теплообменник и отопительную систему на герметичность. Не используйте повторно уплотнительные прокладки!**
- После проведения чистки закройте дверь (3) и зафиксируйте её предохранительными винтами (4)
- Проведите обслуживание горелки согласно прилагаемой к ней инструкции по обслуживанию
- Опустите панель управления
- Соедините разъём горелки (2)
- Включите главный выключатель (1)
- Проверьте параметры горелки, при необходимости проведите настройку
- Установите переднюю стенку облицовки

#### **7.3 Средства контроля и измерений**

#### **7.3.1 Измерение потерь с уходящими газами**

Потери с уходящими газами являются характеристикой экономичности работы котла.

Для оценки потерь с уходящими газами проводят измерение содержания СО<sub>2</sub> и температуры уходящих газов и температуры воздуха для горения. Наилучшим и простым способом проведения этих измерений является использование современного электронного газоанализатора. С его помощью одновременно можно измерить или вычислить многие необходимые величины:

- содержание  $CO<sub>2</sub>$  (или  $O<sub>2</sub>$ )
- температура уходящих газов
- температура воздуха для горения
- содержание СО
- содержание NO
- тяга в дымоходе
- потери с уходящими газами (вычисляются по

результатам измерений автоматически) Газоанализаторы должны проходить систематическую, предписанную правилами, поверку.

#### **7.3.2 Измерение числа сажи**

Число сажи всегда измеряется в первую очередь, чтобы определить, правильно ли сжигается топливо. Целесообразно проводить измерение числа сажи с помощью специального насоса, несмотря на то, что в некоторых газоанализаторах уже имеется такая функция измерения. Прежде всего, потому, что при сильном образовании сажи существует опасность загрязнения газоанализатора. Число сажи является мерой количества твердых пылевидных частиц в продуктах сгорания и позволяет сделать вывод о качестве сжигания топлива.

## **8 Устранение неисправностей**

Для поиска и устранения неисправностей чаще всего достаточно воспользоваться сообщениями DIAсистемы.

На дисплее отображаются следующие коды неисправностей, которые помогут Вам локализовать и устранить причину неисправности:

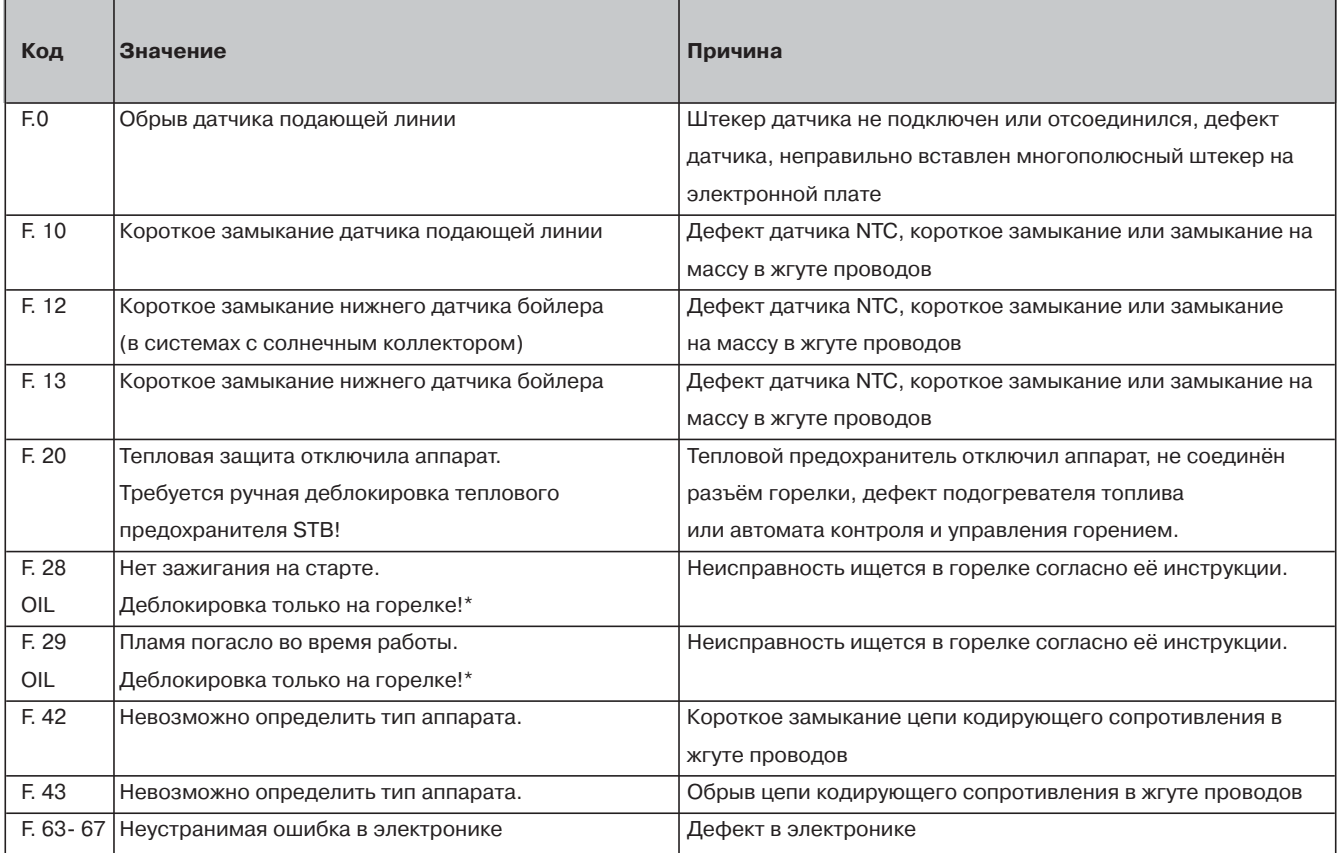

\* В зависимости от типа горелки индикация сбоя на горелке может отсутствовать. (Сбой преобразуется в отключение запроса теплоты) Тем не менее снять сбой на горелке необходимо.

Если для поиска неисправностей Вам будет необходимо провести измерения на плате, соблюдайте следующие указания:

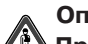

#### **Опасность электротравмы!**

**При открытом клеммном шкафу и полностью снятой задней стенке клеммного шкафа возможно прикосновение к токоведущим частям сетевого трансформатора под высоким напряжением. Проводите все измерения только при установленной задней стенке клеммного шкафа. Снимайте только верхнюю крышку в зоне подключений. Все контрольные точки тогда доступны.**

#### **8.1 Сбои в горелке**

Поиск и устранение причин сбоев в работе горелки описаны в прилагаемой к ней инструкции.

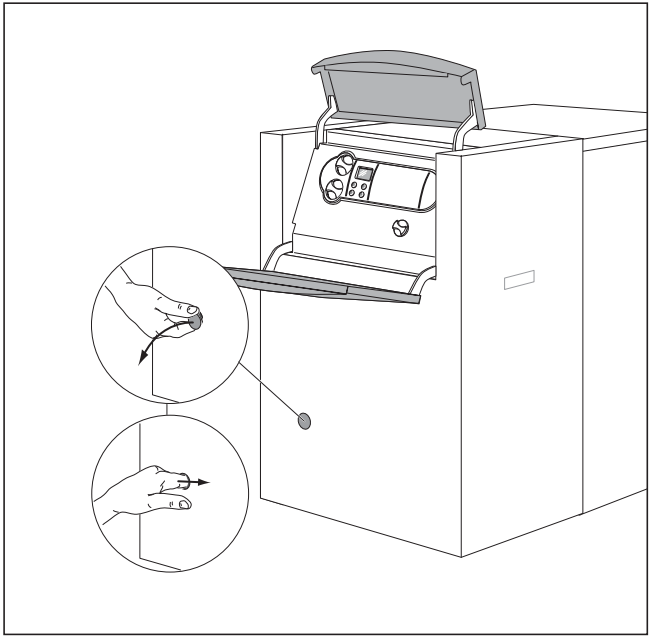

Рис. 8.1 Деблокировка после снятия сбоя в горелке

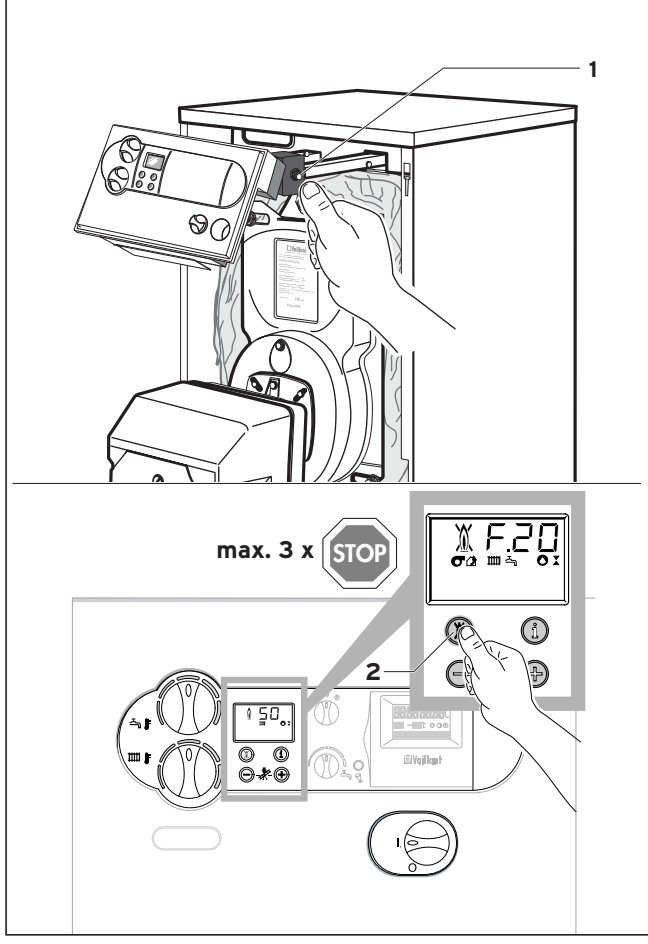

Рис. 8.2 Деблокировка после отключения аппарата тепловым предохранителем STB

#### 8.2 Снятие сбоев на аппарате

При появлении следующих кодов неисправностей требуется вручную разблокировать аппарат:

#### Деблокировка после сбоя в горелке

Попеременно с кодом ошибки на дисплее появляется сообщение "OIL".

**F.28/OIL** = Сбой автомата контроля и управления горением.

• Деблокировка только на горелке.

Возможно, для снятия сбоя на горелке потребуется снять переднюю стенку облицовки, если кнопка деблокировки грелки не совпадает по расположению с отверстием на облицовке.

#### Указание!

 $\Gamma$   $\geq$ В зависимости от типа горелки индикация сбоя на горелке может отсутствовать. (Сбой преобразуется в отключение запроса теплоты) Тем не менее снять сбой на горелке необходимо.

#### Деблокировка после отключения аппарата тепловым предохранителем STB

- **F.20** = Слишком высокая температура/ STB отключен
	- Ручная разблокировка STB
		- Разблокировка электроники

Для деблокировки надо снять переднюю стенку облицовки и включить STB нажатием на штифт (1). После этого надо разблокировать электронику нажатием на кнопку  $(2)$   $(\mathbb{X})$ .

После отключения тепловой защиты определите причину срабатывания и только после этого проведите деблокировку.

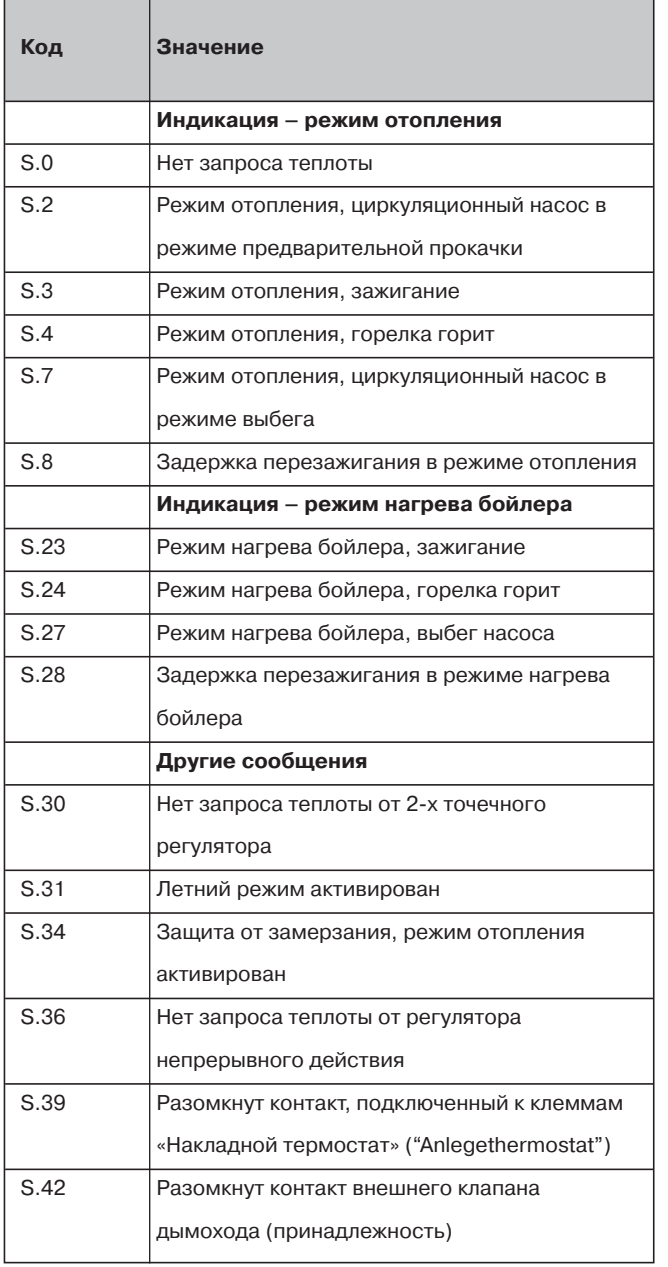

#### 8.3 Коды состояния

Коды состояния отображаются на дисплее DIAсистемы и дают представление о текущем состоянии аппарата.

Если аппарат выполняет одновременно несколько функций, отображается важнейший код состояния.

Просмотреть коды состояния Вы можете следующим образом:

• Нажмите кнопку "і" под дисплеем. На дисплее отобразится текущее состояние аппарата, например, "S.4" - «Режим отопления»

Выйти из данного режима можно следующим образом:

• Нажмите кнопку "i" под дисплеем или не нажимайте никакие кнопки в течение 4 мин.

На дисплее снова отобразится текущая температура подающей линии.

#### 8.4 Коды диагностики

В режиме диагностики Вы можете изменить или просмотреть определённые параметры аппарата. (См. таблицу на следующей странице) Изменяемые параметры обозначены в таблице жирным шрифтом. Процедура изменения этих параметров описана также в главе 6.

- Нажмите одновременно кнопки "i" и "+" под дисплеем. На дисплее появится индикация "d.0".
- Пролистайте кнопками "+" или "-" страницы уровня диагностики до необходимого номера параметра.
- Нажмите кнопку "i". На дисплее появится текущее значение выбранного параметра.
- Если требуется, измените значение кнопками "+" или "-". (Значение при этом мигает.)
- Сохраните изменение, нажав кнопку "i" и удерживая её 5 сек. При этом значение параметра должно перестать мигать.

Выйти с уровня диагностики можно следующим образом:

• Нажмите одновременно кнопки "i" и "+" или не нажимайте никакие кнопки в течение 4 мин.

На дисплее снова отобразится текущая температура подающей линии.

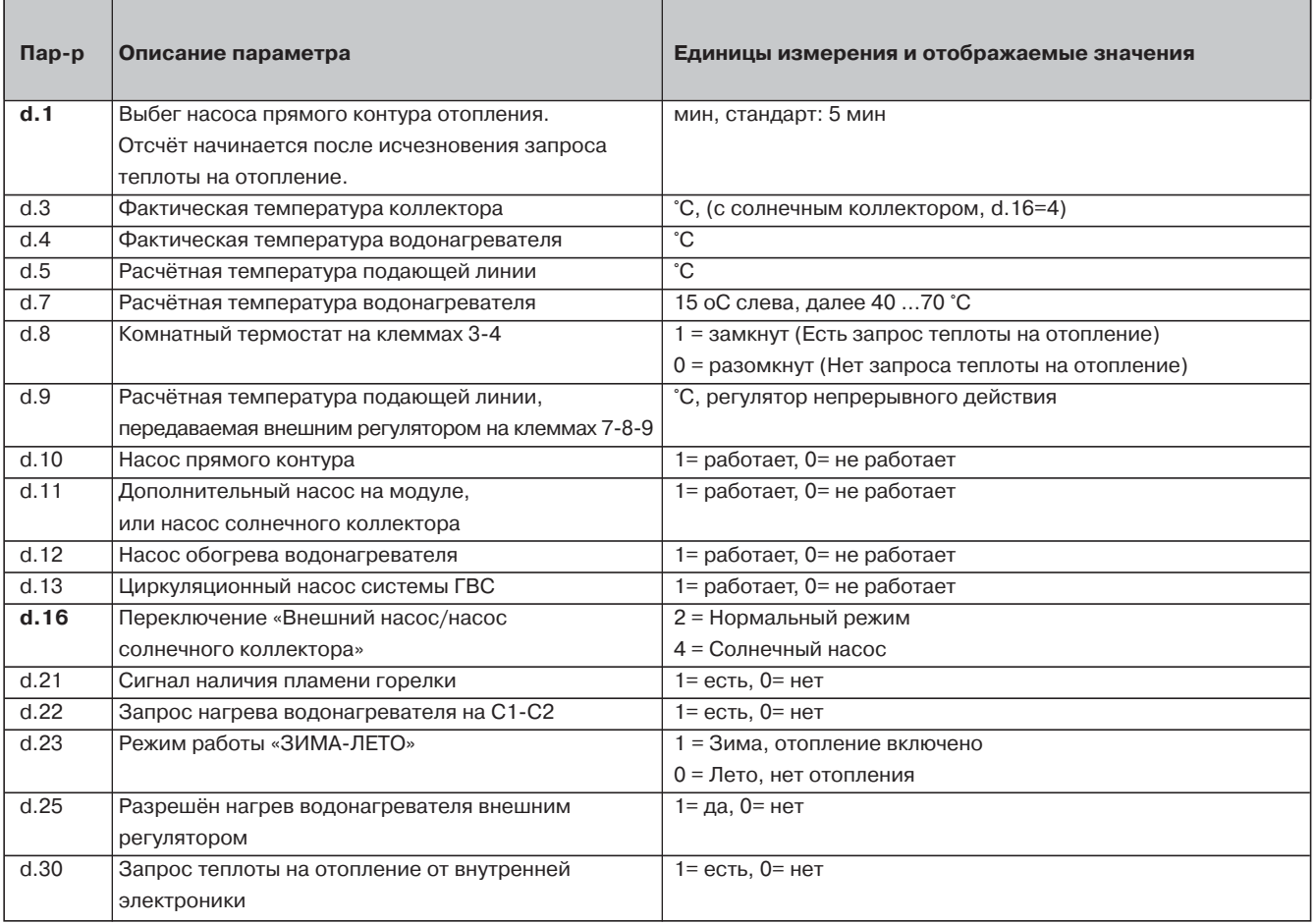

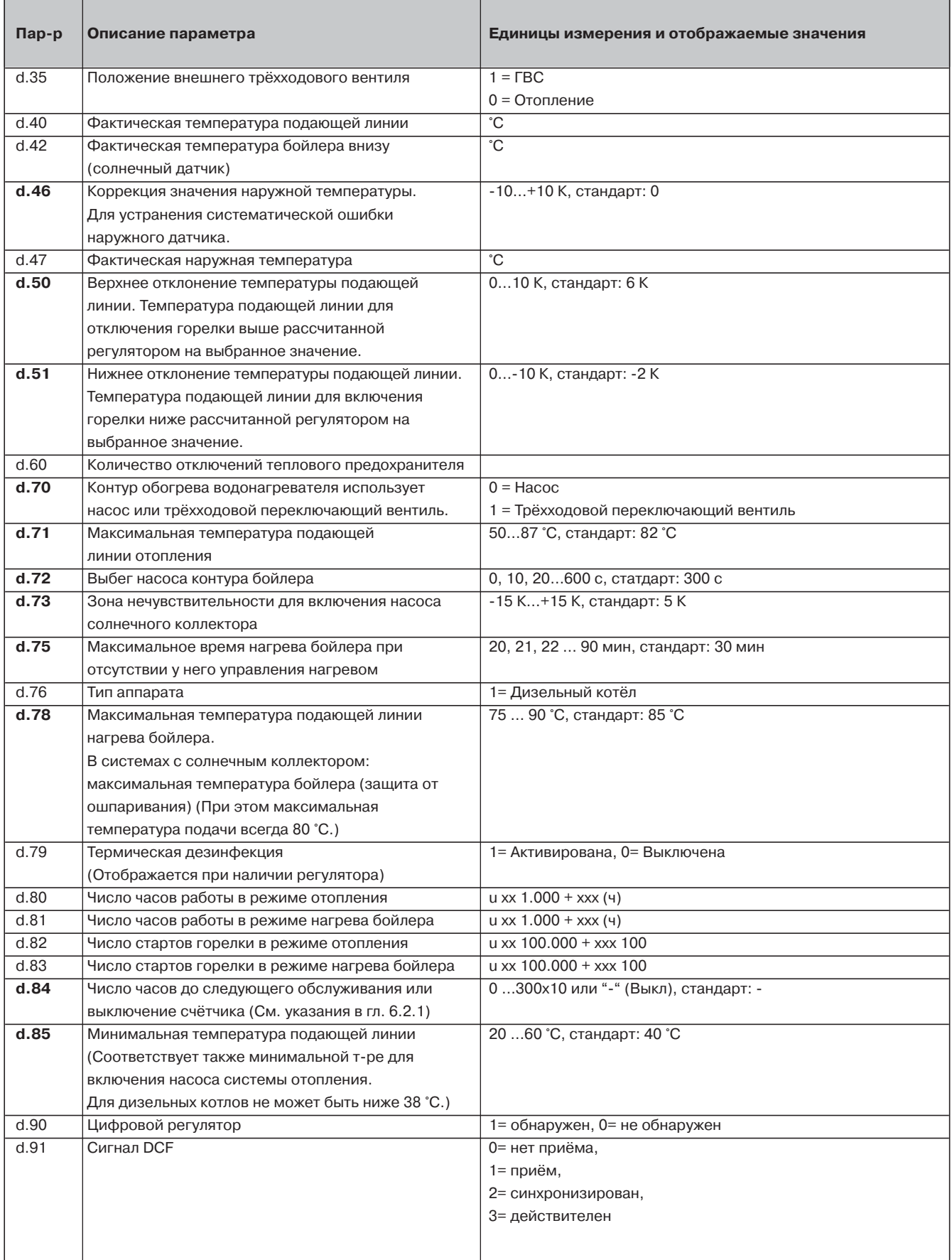

## **9 Обслуживание авторизованными организациями**

Аппараты фирмы Vaillant должны устанавливаться и обслуживаться квалифицированными специалистами специализированной организации, имеющей договор с фирмой Vaillant на проведение монтажа, пуска, ревизии, сервисного и гарантийного обслуживания, полностью несущими ответственность за соблюдение существующих в данной местности норм и правил и имеющих соответствующие лицензии для осуществления вышеуказанных видов деятельности. Гарантия предприятия-изготовителя действует только в случае, если монтаж выполнен специализированной организацией, имеющей Договор с фирмой Vaillant на проведение вышеуказанных работ или специализированной монтажно-сервисной организацией, имеющей договор подряда с продавцом, уполномоченным распространять продукцию фирмы Vaillant на определённой территории. Условия гарантии изложены в инструкции по эксплуатации для соответствующего аппарата. Если монтаж и пуск в эксплуатацию аппарата выполнен сервисной службой организации-продавца, имеющей для этих работ все необходимые лицензии, гарантийное и послегарантийное обслуживание может также выполнять предприятие, являющееся авторизованным региональным сервисным центром Vaillant.

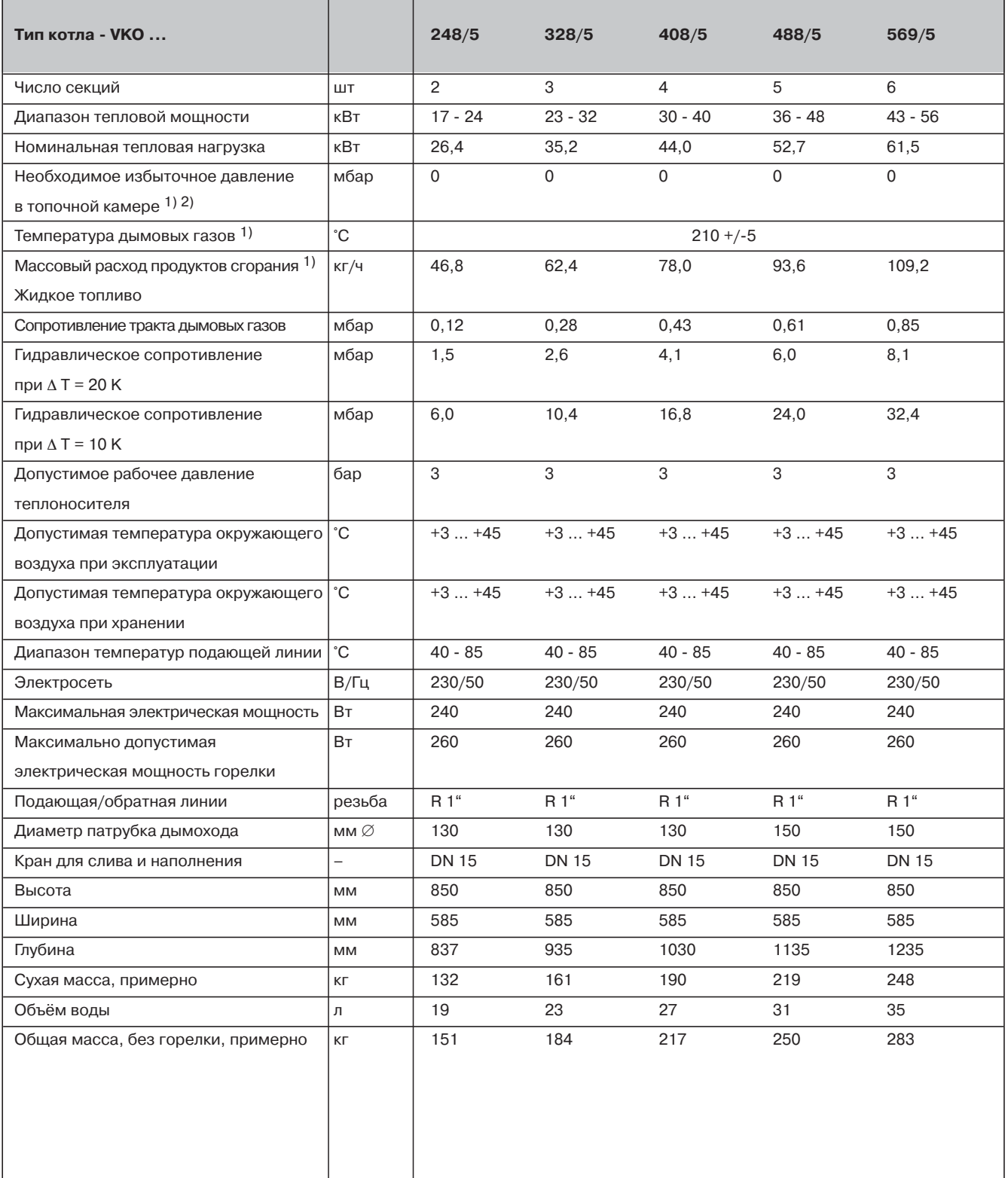

#### Табл. 9.1 Технические данные

1) Температура продуктов сгорания при 80 °С в подающей линии и 20 °С окружающего воздуха. (Данные для расчёта дымохода по DIN 4705 и DIN 18160)

дыможда по это это и это того,<br>При температурах продуктов сгорания ниже 160 °С<br>требуется устройство дымохода, стойкого к образованию конденсата

2) Аппарат с избыточным давлением в топочной камере при сжигании с принудительной подачей воздуха, т. е. на выходе из теплогенератора продуктов сгорания избыточное давление точно равно 0.

#### **Бюро Vaillant в Москве**

Тел./факс: (+7 095) 416 44 77 Тел./факс: (+7 095) 416 06 16

**Бюро Vaillant в Санкт-Петербурге** Тел.: (+7 812) 103 00 28 факс: (+7 812) 103 00 29 E-mail: info@vaillant.ru http://www.vaillant.ru

#### **Бюро Vaillant в Киеве**

E-mail: info@vaillant.ua http://www.vaillant.ua Тел./факс: (+38 044) 451 58 25